## **How to use an NFC Tag:**

**Step 1: Discover a device with an NFC tag.**

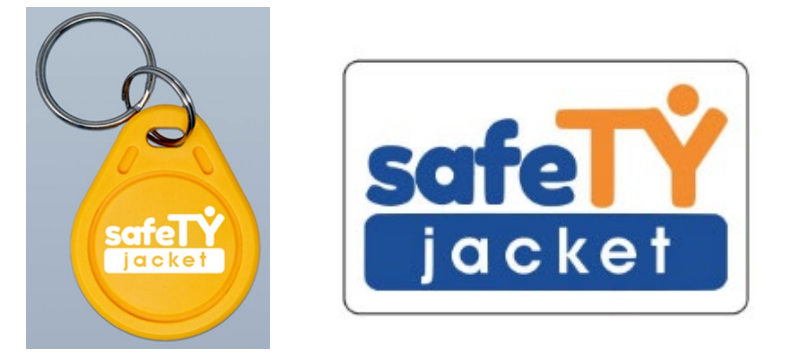

## **Step 2: Unlock your smart phone.**

## **Step 2.5: (Android Users Only): Ensure that your NFC reader is on.**

Go to settings.

Search NFC or go to Connected Devices—Connection Preferences—NFC and turn 'Use NFC' on.

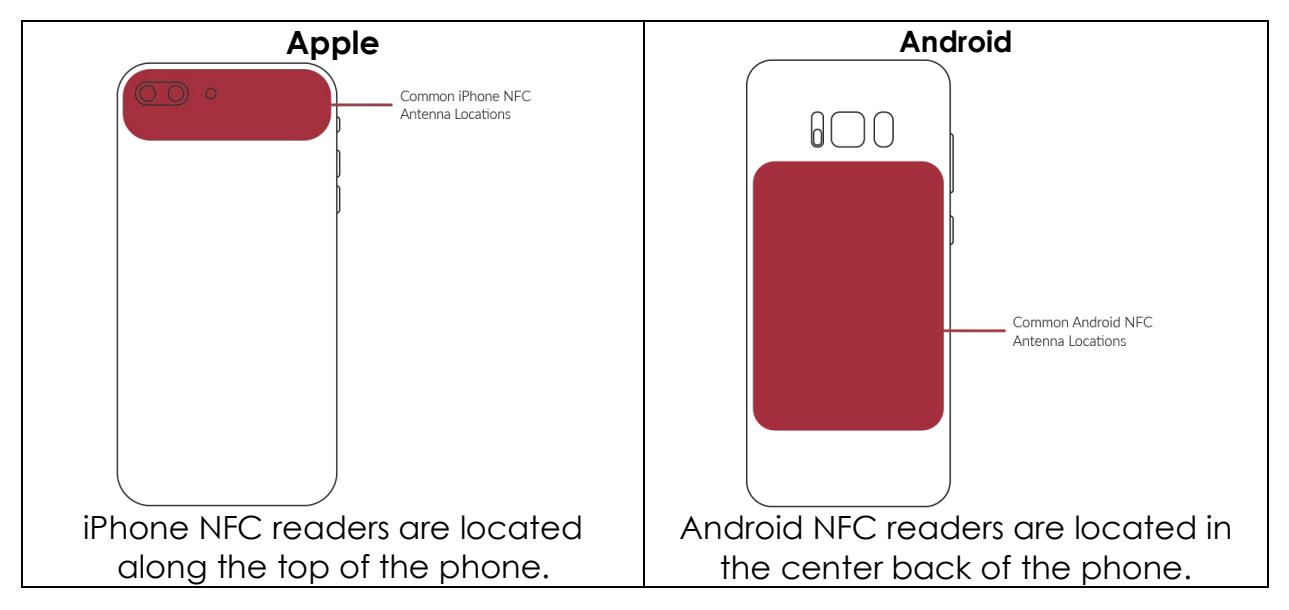

**Step 3: Hold your phone up to the NFC tag.**

**Step 4: Click the link that appears.**

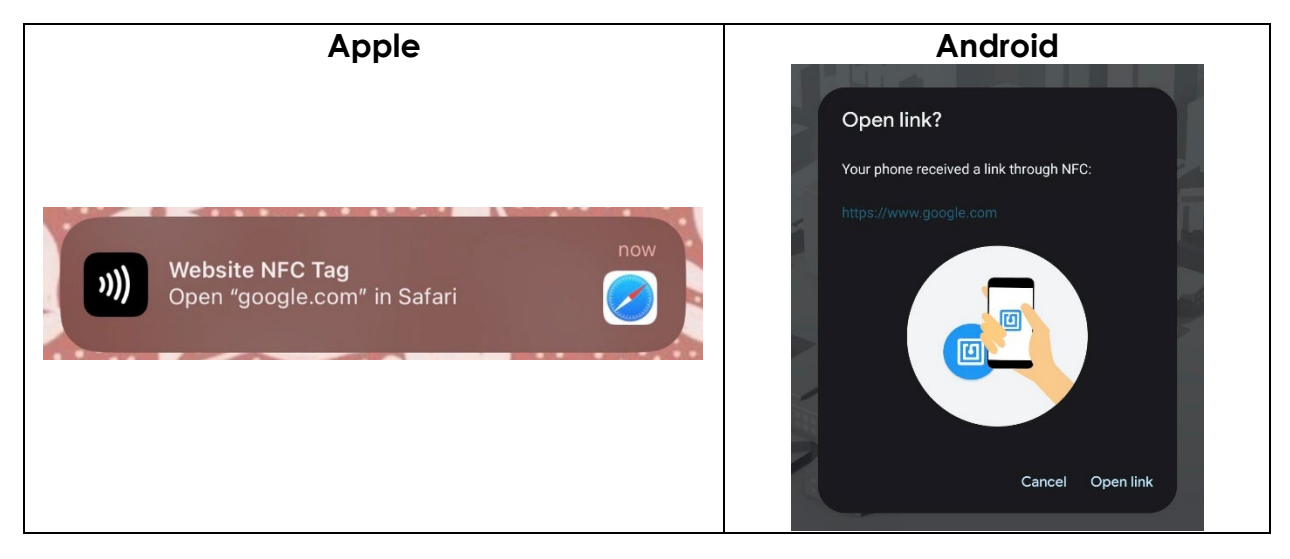

**Step 5: The link will take you to a webpage with the information associated with that specific NFC tag.**